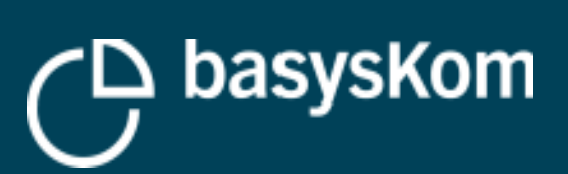

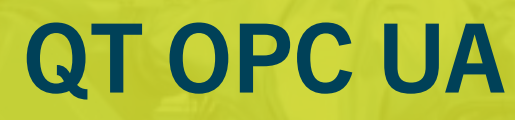

Industrial integration out of the box

**Qt World Summit Berlin 2019**

**LEWER** 

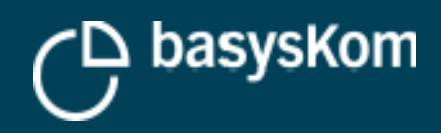

# **AGENDA**

▪ Intro

- $\boxed{25}$
- **Qt OPC UA overview**

■ OPC UA on three slides

- Tutorial
- A quick glance on the QML API
- Wrap up

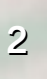

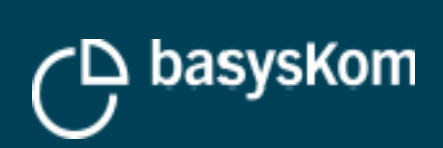

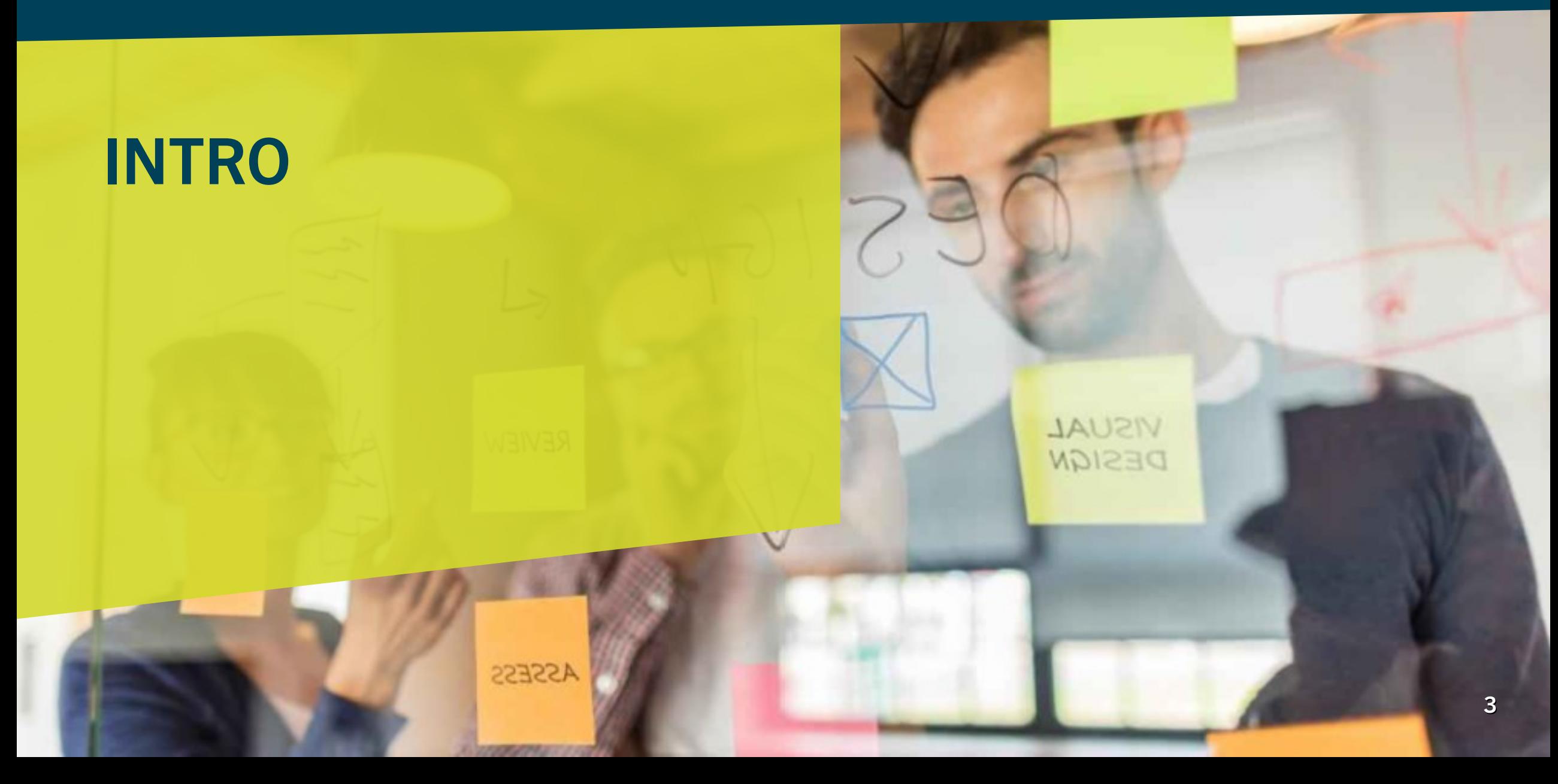

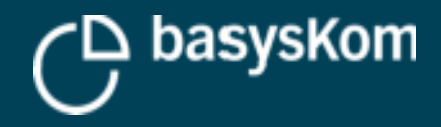

### **About basysKom**

#### **basysKom GmbH**

- $\mathcal{L}_{\mathcal{A}}$ is a Qt Service Partner since 2004
- $\mathcal{L}_{\mathcal{A}}$ is located in Darmstadt and Nürnberg
- $\mathcal{L}_{\mathcal{A}}$ is employing ~30 people
- $\blacksquare$ is part of the UX Gruppe
- **•** provides services (consulting, training, coaching and development) around Qt
- $\overline{\phantom{a}}$ focuses on technical/industrial applications of Qt (HMI and application development)
- п initially developed and upstreamed Qt OPC UA

#### **About myself**

- Development Lead @ basysKom
- Maintainer of Qt OPC UA

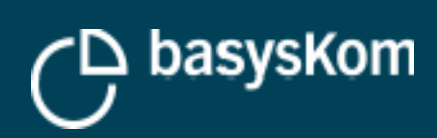

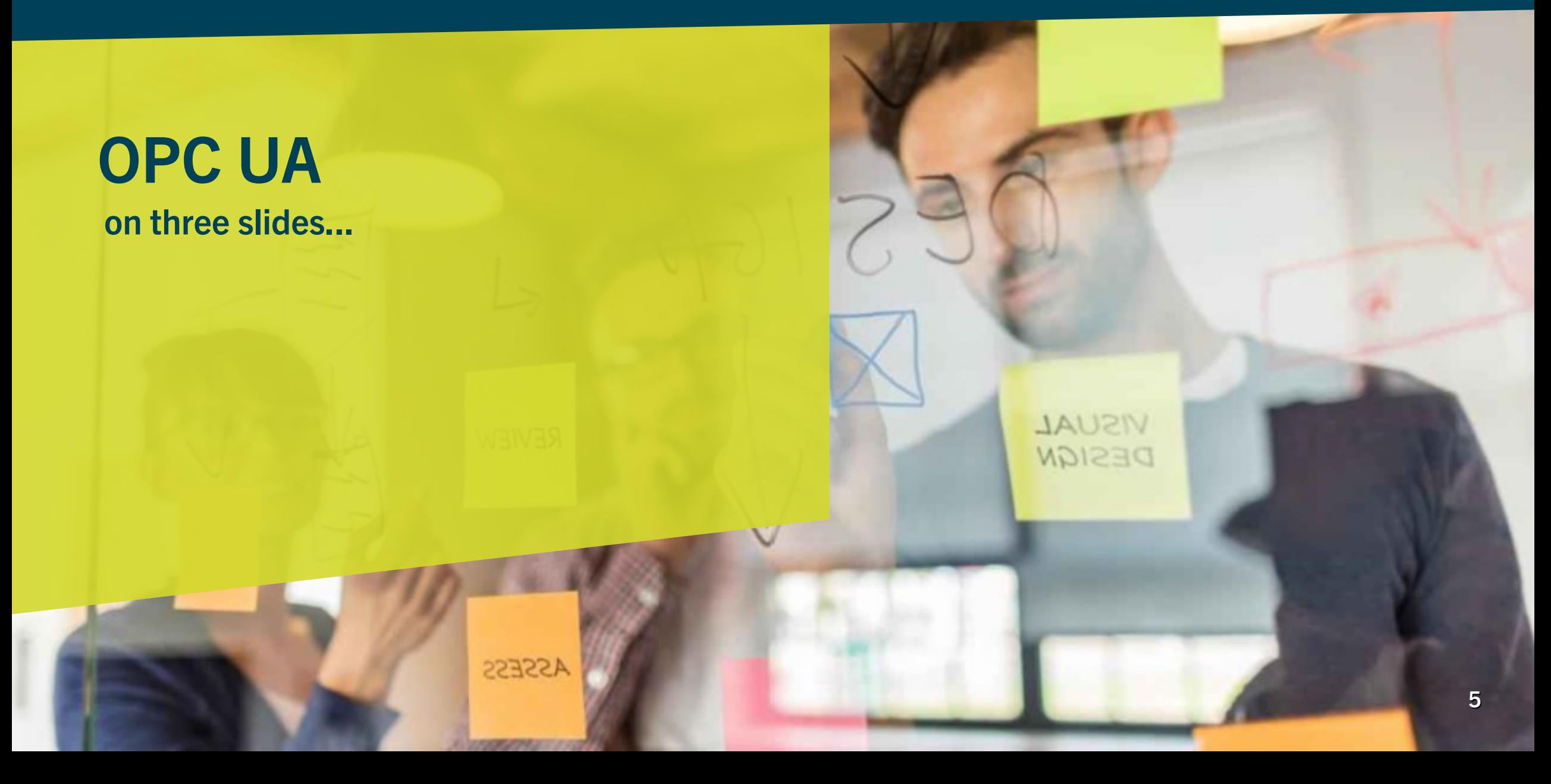

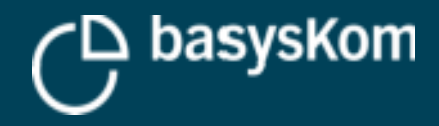

### **What is OPC UA?**

#### **M2M Communication protocol / framework**

#### **Core application areas**

- $\mathcal{L}_{\mathcal{A}}$ Industrial automation (manufacturing)
- **Process control**
- **Applied in more and more areas** (see: opcfoundation.org/markets-collaboration/)

#### **Standardized by the OPC Foundation**

**Freely available**

**Numerous implementations**

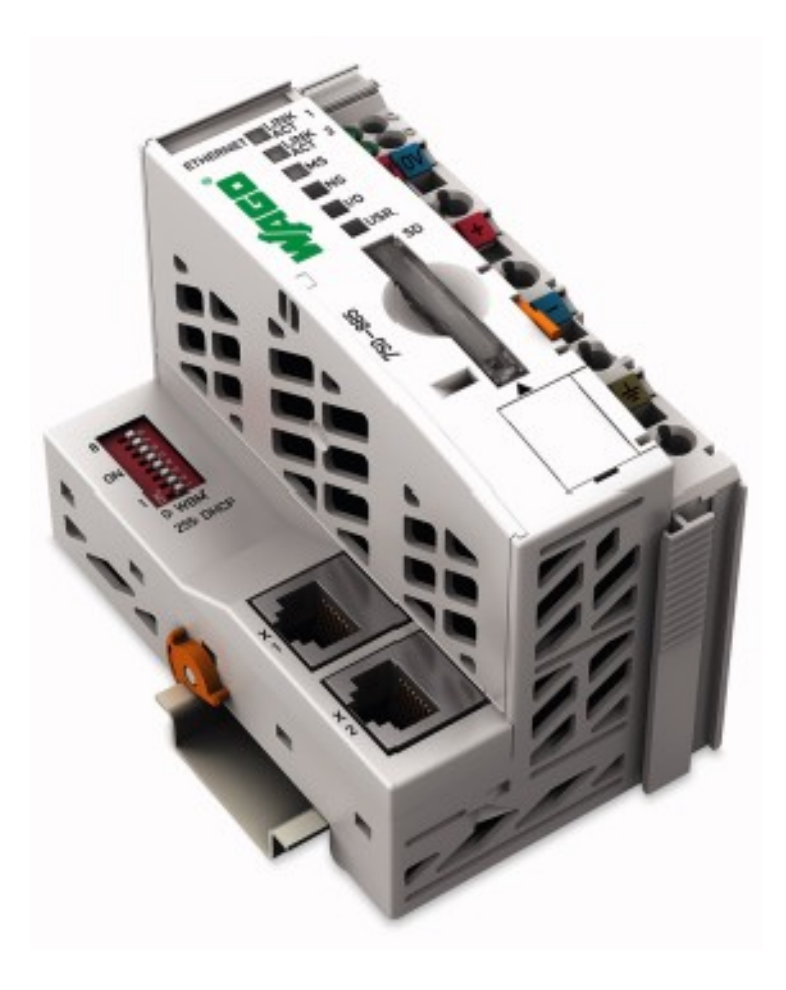

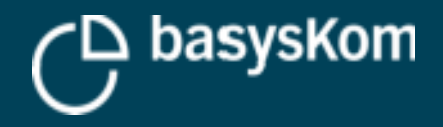

## **What is OPC UA?**

#### **Client/Server**

- Servers provide access to a fixed set of standardised services
- Clients use these to access/manipulate "objects" on the server
- The same process/device can act as client or server at the same time (on different connections!)

#### **Examples for servers**

- **Sensors**
- **Embedded-Devices/PLCs**
- OPC UA aggregators/protocol bridges
- $\mathcal{L}_{\mathcal{A}}$ IT (ERP, MES, ...)

#### **Examples for clients**

- **-** HMI & visualisation
- Applications (desktop/mobile)
- Embedded-Devices/PLCs
- × IT (ERP, MES, ...)

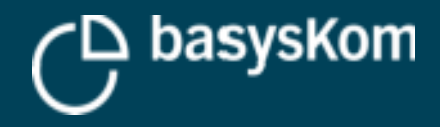

### **Data modeling**

#### **Address space**

- **Provides access to the "data objects" on the server**
- Contains a graph made up of "Nodes" and "References"

#### **Nodes**

- 7 different types of nodes (Variable, Object, Method, ...)
- Contain attributes (browsername, displayname, value, node id, ...)

#### **References**

- **Connect nodes**
- Have a semantic (IsSubType, Organizes, HasComponent, ...)

#### **The server contains data and meta data**

#### **OPC UA provides the means to create complex data models**

 Especially interesting in combination with Companion Specifications (Woodworking, CNC machines, ...)

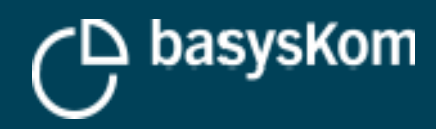

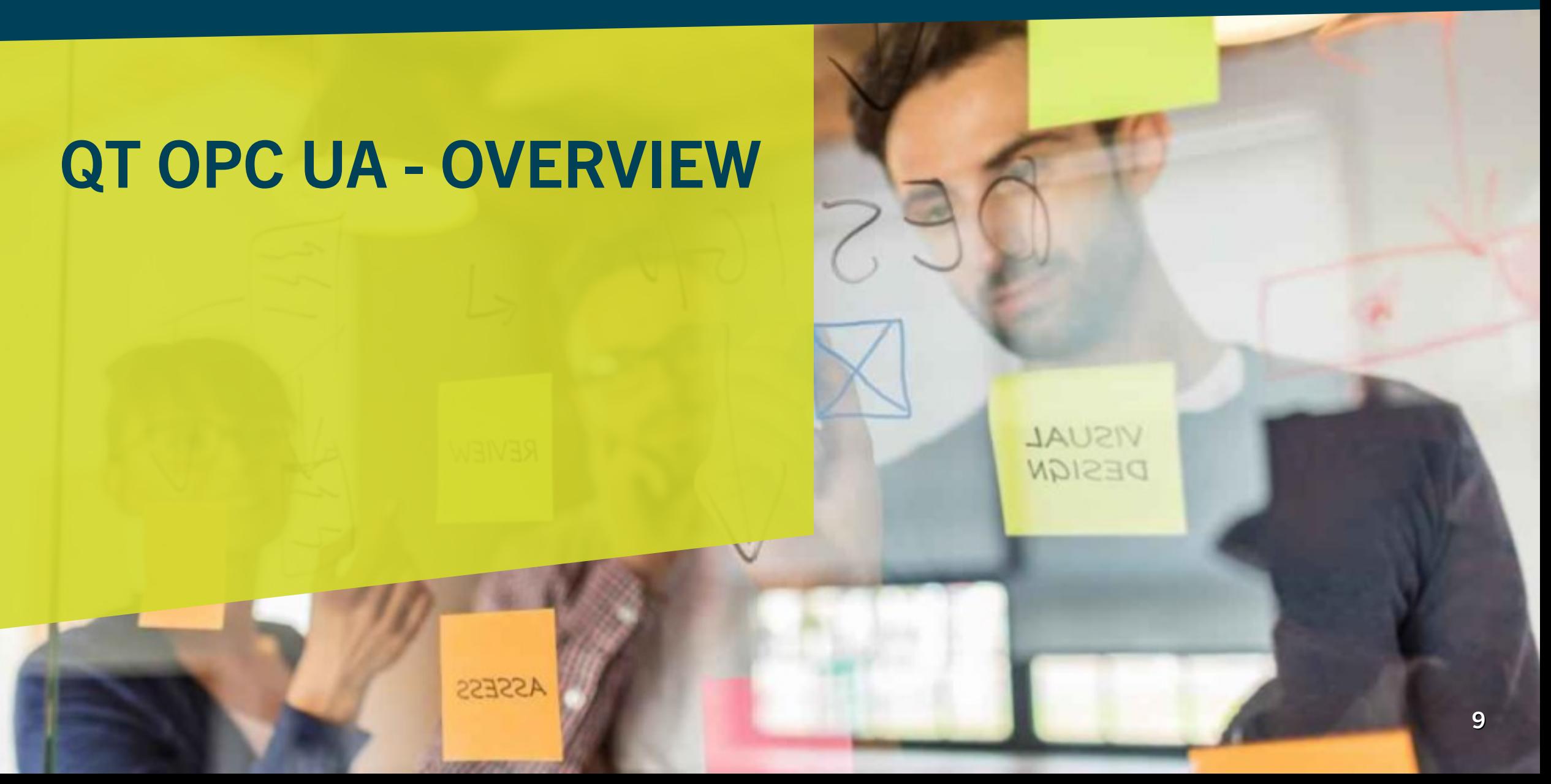

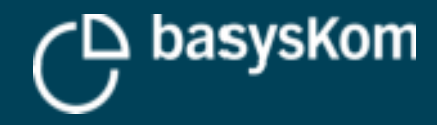

## **Mission statement Qt OPC UA**

#### **Make it easy to use OPC UA services from Qt**

#### **Focus on HMIs**

- **Client API only**
- Be Qt-ish
- **Asynchronous**
- **Easy to use**
- **Usability over (ultimate) performance**

#### **Qt OPC UA is an API, not a stack**

#### **Wraps an existing stack**

- open62541 (MPLv2)
- **Unified Automation C++ SDK (commercial)**

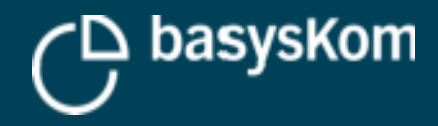

## **Licensing & Installation**

#### **Triple licensed**

### **FOSS**

- **GPLv2**
- **LGPLv3**

#### **Commercial**

**• Qt Commercial License** 

#### **Availability**

- ", Qt for Automation"
- code.qt.io/cgit/qt/qtopcua.git/

#### **Installation**

- doc-snapshots.qt.io/qtopcua/
- blog.basyskom.com/building-qt-opc-ua-with-open62541/

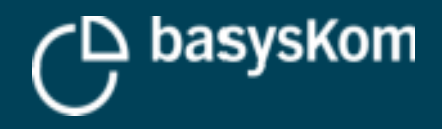

### **Basics**

### **QOpcUaClient**

- **•** Discovery of servers and endpoints
- **Connection management**
- **Factory for QOpcUaNodes**
- **Batch read/write operations**

#### **QOpcUaNode**

- Representation of a "Node" on the server
- **Access to attributes of the node**
- **Monitoring of value changes on the server**
- Remote method calls
- **Browsing**

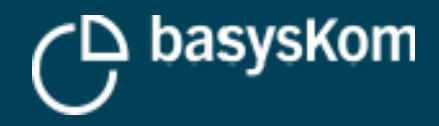

# **QT OPC UA – DISCOVERY & CONNECTION MANAGEMENT**

**ASSESS** 

**VISUAL** DESIGN

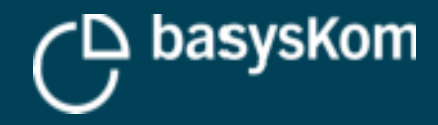

### **How to create a client?**

#### **Where do I get one?**

- QOpcUaProvider
- A factory to instantiate backends

#### **Example**

**-** 000 creating a client

```
class CreateAClientExample : public QObject
```
#### Q\_OBJECT

```
QScopedPointer<QOpcUaProvider> m_provider;
QScopedPointer<QOpcUaClient> m_client;
```

```
public:
```

```
CreateAClientExample()
    : m_provider(new QOpcUaProvider)
\{
```

```
bool init()
```
m\_client.reset(m\_provider->createClient("open62541"));  $if$  (!m\_client)

```
qDebug() << "QOpcUaProvider::createClient failed";
return false;
```

```
return !m_client.isNull();
```
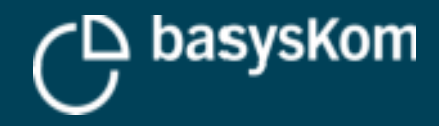

### **How to connect to a server?**

**QOpcUaClient::connectToEndpoint() which takes an QOpcUaEndpointDescription**

**An endpoint is an address a client can connect to**

**A server can provide several endpoints**

**Endpoints are defined by a combination of server URL, protocol, accepted UserIdentityToken, MessageSecurityMode and SecurityPolicy**

 e.g. opc.tcp://plc4711.basyskom.com:3412 with username/password, SignAndEncrypt (Mode) and http://opcfoundation.org/UA/SecurityPolicy#Basic256Sha256 (Policy)

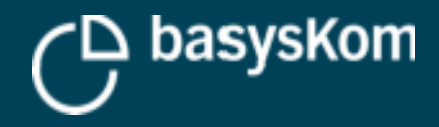

### **How to get an QOpcUaEndpointDescription?**

#### **OPC UA defines several discovery models**

See OPC UA part 12

#### **Simple discovery**

**We know the discovery URL of a server** 

#### **Local discovery**

We know the URL of an LDS (local discovery server)

#### **Not supported with Qt OPC UA**

**Multicast discovery** 

#### **Not yet(!) supported with Qt OPC UA**

- GDS (global discovery server)
- Ongoing work by The Qt Company

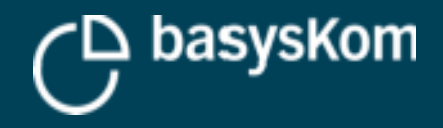

### **Simple discovery**

- **We know the discovery URL of server**
- Call QOpcUaClient::requestEndpoints()
- Wait for the endPointsRequestFinished() signal

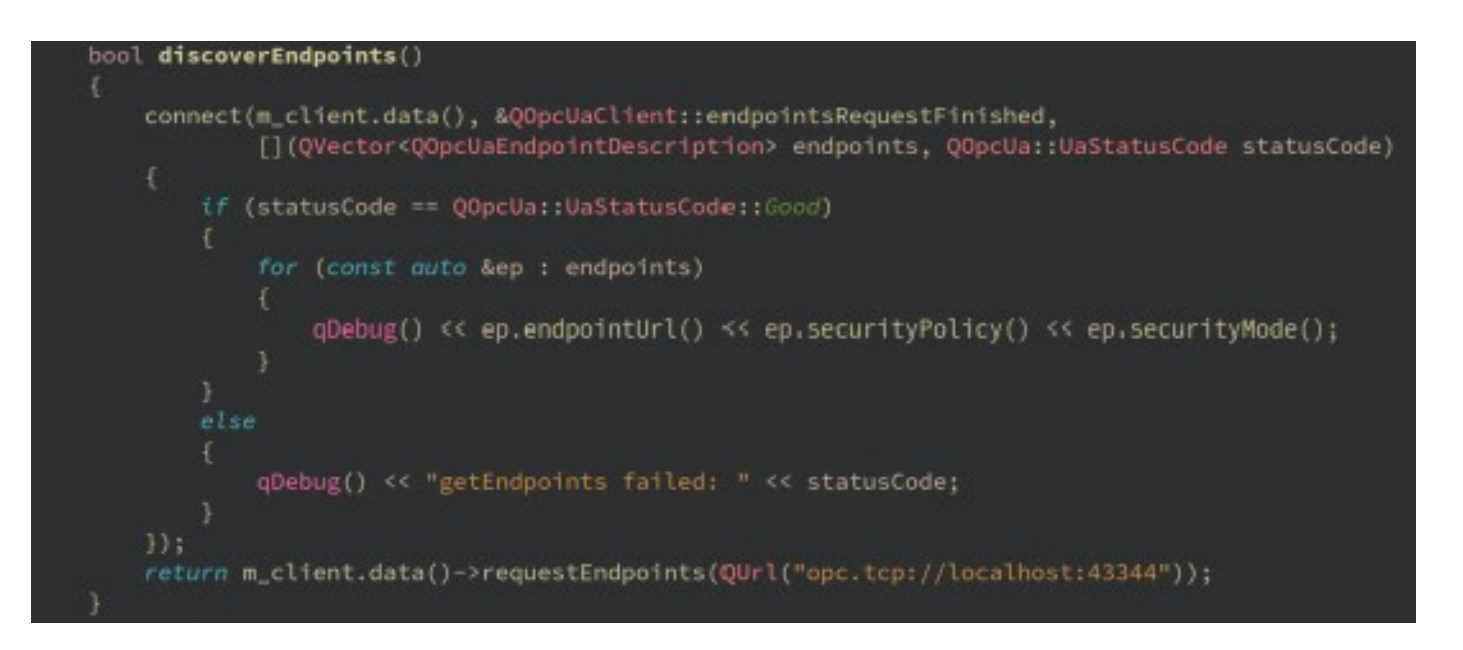

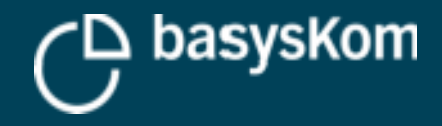

### **Local discovery**

- **We know the URL of a discovery server**
- Call QOpcUaClient::findServers()
- Wait for the findServersRequestFinished() signal
- Use the result to call QOpcUaClient::requestEndpoints

#### bool findServers()

```
connect(m_client.data(), &QOpcUaClient::findServersFinished,
        this, [this](QVector<QOpcUaApplicationDescription> servers, QOpcUa::UaStatusCode statusCode)
    if (statusCode == 00pcUa::UaStatusCode::Good)
       OUrl serverUrl:
        for (const auto& s: servers)
            if (s.applicationUri() == QLatin1String("urn:open62541.server.application"))
                if (Is.discoveryUrls().isEmpty())
                    serverUrl = s.discoveryUrls().first();
       discoverEndpoints(serverUrl);
       qDebug() << "findServers failed: " << statusCode;
H:
return m_client.data()->findServers(QUrl("opc.tcp://localhost:43344"));
```
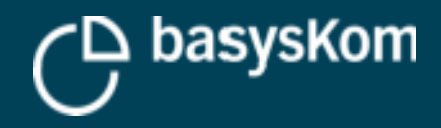

### **Finally! How to connect to a server?**

### **Call QOpcUaClient::connectToEndpoint()**

#### **Wait for either signal**

- StateChanged(QOpcUaClient::ClientState)
- Connected()

```
bool discoverEndpoints()
   connect(m_client.data(), &QOpcUaClient::endpointsRequestFinished,
            [this](OVector<OOpcUaEndpointDescription> endpoints, OOpcUa::UaStatusCode statusCode)
       if (QOpcUa::isSuccessStatus(statusCode))
            for (const auto &ep : endpoints)
               if (ep.securityPolicy() == QLatin1String("http://opcfoundation.org/UA/SecurityPolicy#None")
                    connectToServer(ep);
   \mathcal{Y}return m_client.data()->requestEndpoints(QUrl("opc.tcp://localhost:43344"));
void connectToServer(const QOpcUaEndpointDescription& endpoint)
   connect(m_client.data(), &QOpcUaClient::stateChanged,
            [](QOpcUaClient::ClientState state)
       qDebug() << "State changed to " << state;
   -111m_client->connectToEndpoint(endpoint);
```
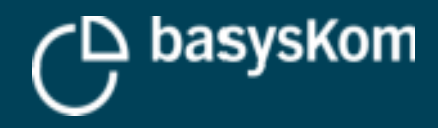

### **How to connect to a server that requires authentification?**

### **Call QOpcUaClient::**

- **SetAuthentificationInformation()** with a
- QOpcUaAuthentificationInformation object

#### **Default is**

QOpcUaTokenPolicy::Anonymous

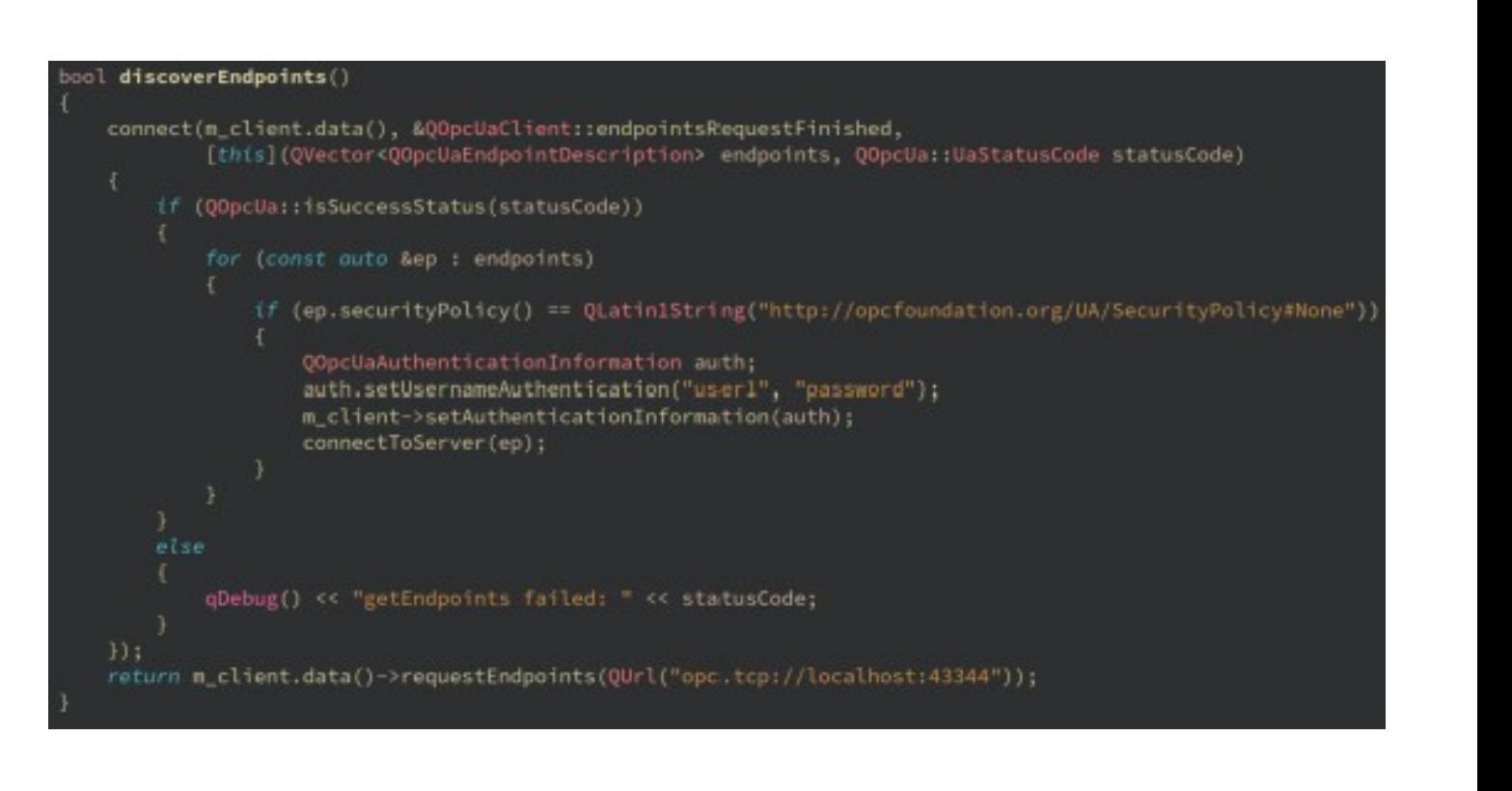

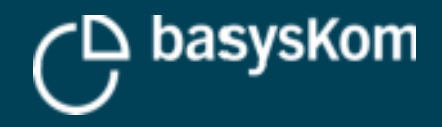

### **Wait?!! Wait, wait!**

#### **Isn't that terrible insecure?**

- Yes, it is!
- **Still there are controllers out there that** work like that (or are set up to not authenticate at all)

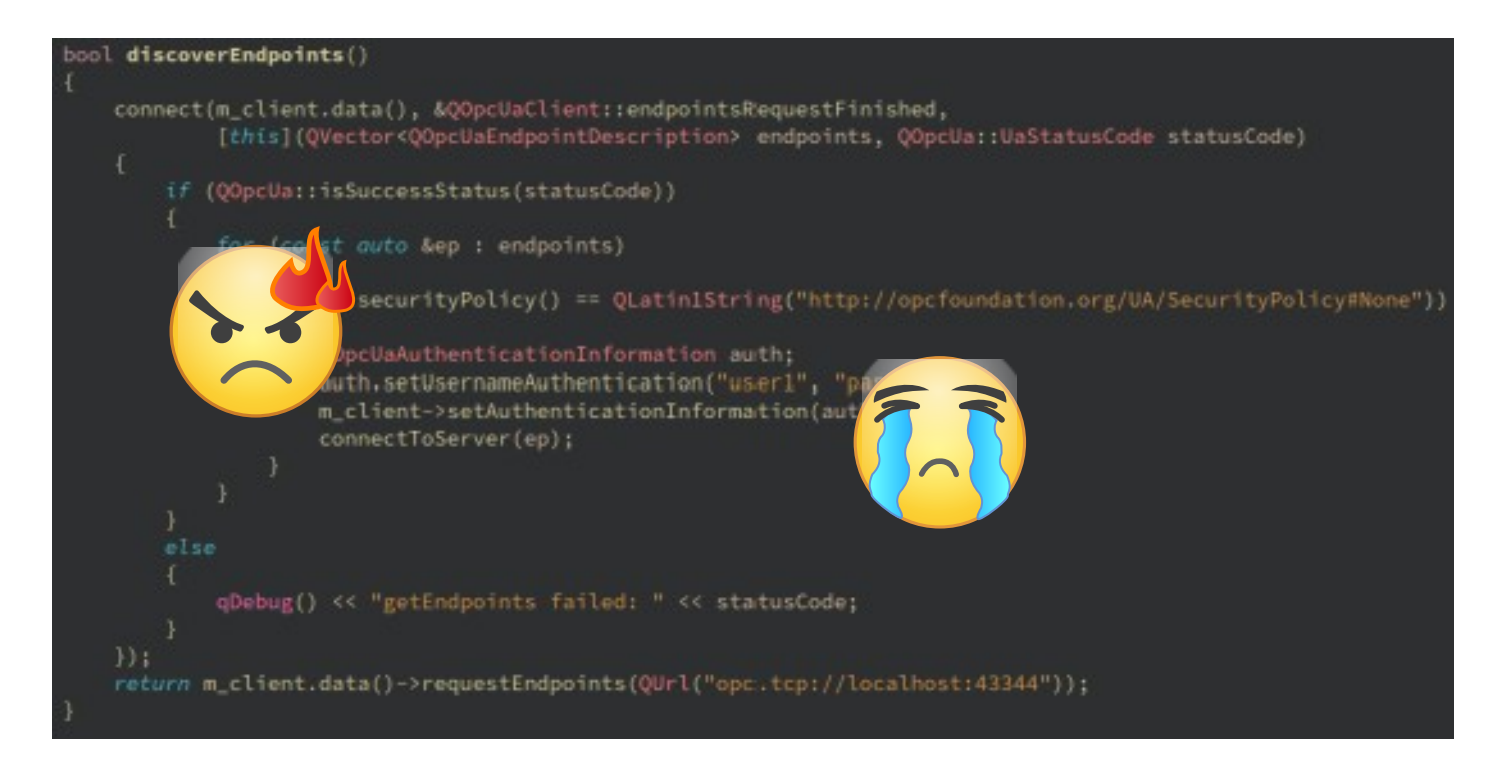

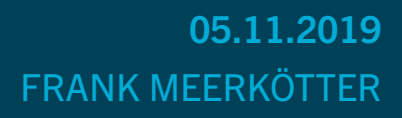

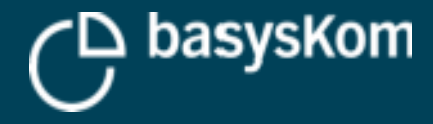

### **How to connect to a secure endpoint?**

#### **OPC UA defines transport security**

**Requires installation of a CA-infrastructure (or distribution of self-signed client/server certificates)**

**Servers should offer endpoints with mode Sign&Encrypt and an up-to-date security policy**

See QOpcUaEndpointDescription::securityLevel()

**Call QOpcUaClient::setPkiConfiguration()**

#### ool init()

m\_client.reset(m\_provider->createClient("open62541")); if (m\_client)

```
QOpcUaPkiConfiguration pkiConfig;
const QString pkiDir = QCoreApplication::applicationDirPath() + "/pki";
pkiConfig.setClientCertificateFile(pkiDir + "/own/certs/application.der");
pkiConfig.setPrivateKeyFile(pkiDir + "/own/private/application.pem");
pkiConfig.setTrustListDirectory(pkiDir + '/trusted/certs');
pkiConfig.setRevocationListDirectory(pkiDir + "/trusted/crl");
pkiConfig.setIssuerListDirectory(pkiDir + "/issuers/certs");
pkiConfig.setIssuerRevocationListDirectory(pkiDir + "/issuers/crl");
m_client->setPkiConfiguration(pkiConfig);
```

```
return Im_client.isNull();
```

```
bool discoverEndpoints()
```

```
connect(m_client.data(), &QOpcUaClient::endpointsRequestFinished,
        [this](QVector<QOpcUaEndpointDescription> endpoints, QOpcUa::UaStatusCode statusCode)
```

```
if (QOpcUa::isSuccessStatus(statusCode))
```

```
for (const outo &ep ; endpoints)
```
if (ep.securityPolicy() == QLatin1String("http://opcfoundation.org/UA/SecurityPolicy#Basic256Sha256")

connectToServer(ep); break;

 $33:$ return m\_client.data()->requestEndpoints(QUrl("opc.tcp://localhost:43344"));

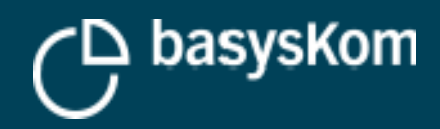

# **QT OPC UA – ACCESSING DATA**

**ASSESS** 

**JAUSIV** DESIGN

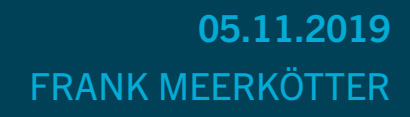

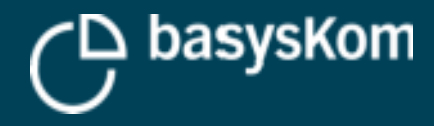

### **How to read a value from the server?**

**Call QOpcUaClient::node() with a node id to retrieve a QOpcUaNode**

**QOpcUaNode represents a node on the server**

**Node object needs to be updated before accessing its attributes**

- Call readAttributes()
- **Wait for completion signal**
- Check the attribute status code!

```
void connectToServer(const QOpcUaEndpointDescription& endpoint)
   connect(m_client.data(), &QOpcUaClient::stateChanged, [this](QOpcUaClient::ClientState state)
       qDebug() << "state changed: " << state;
       if (state == 00pcUaClient::Connected)
           m_station5StatusNode.reset(m_client->node(
                "ns=2;s=|var|BkWagoController.Application.Globals.Machine_Station5Status")
           \rightarrowconnect(m_station5StatusNode.data(), &QOpcUaNode::attributeRead, [this]()
               if (QOpcUa::isSuccessStatus(m_station5StatusNode->valueAttributeError()))
                    qDebug() << "Machine_Station5Status: " << m_station5StatusNode->valueAttribute();
           \};
           m_station5StatusNode->readValueAttribute();
   1);
   m_client->connectToEndpoint(endpoint);
```
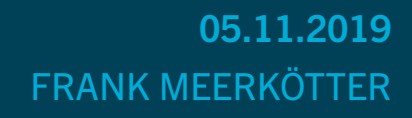

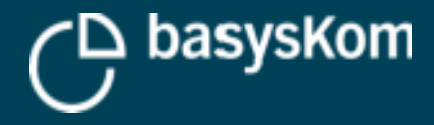

### **How to monitor a value for data changes?**

**OPC UA offers MonitoredItems and Subscriptions**

**Qt OPC UA abstracts them via QOpcUaNode::enableMonitoring()**

**See QOpcUaMonitoringParameter** 

```
void connectToServer(const QOpcUaEndpointDescription& endpoint)
   connect(m_client.data(), &QOpcUaClient::stateChanged, [this](QOpcUaClient::ClientState state)
       qDebug() << "state changed: " << state:
       if (state == QOpcUaClient::Connected)
           m_station5StatusNode.reset(m_client->node(
               "ns=2;s=|var|BkWagoController.Application.Globals.Machine_Station5Status")
           \cdot:
           m_station5StatusNode->enableMonitoring(QOpcUa::NodeAttribute::Value,
                                                   QOpcUaMonitoringParameters(1000));
           connect(m_station5StatusNode.data(), &QOpcUaNode::attributeUpdated, [this]()
               if (QOpcUa::isSuccessStatus(m_station5StatusNode->valueAttributeError()))
                   qDebug() << "Machine_Station5Status: " << m_station5StatusNode->valueAttribute();
           \});
   \}:
   m_client->connectToEndpoint(endpoint);
```
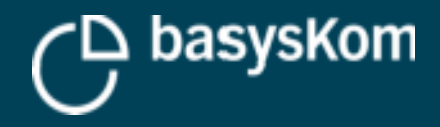

### **Issues?**

#### **Due to hard-code/assume namespace indices**

See QOpcUaClient::nameSpaceArray()

#### **Node ids might not be stable**

- **Prefer to program against a type definition**
- **See QOpcUaNode::resolveBrowsePath**

**Inconvenient/slow to poll a large amount of nodes**

See QOpcUaClient::readNodeAttributes

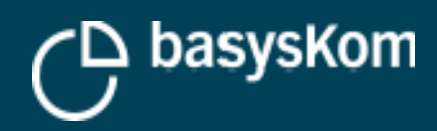

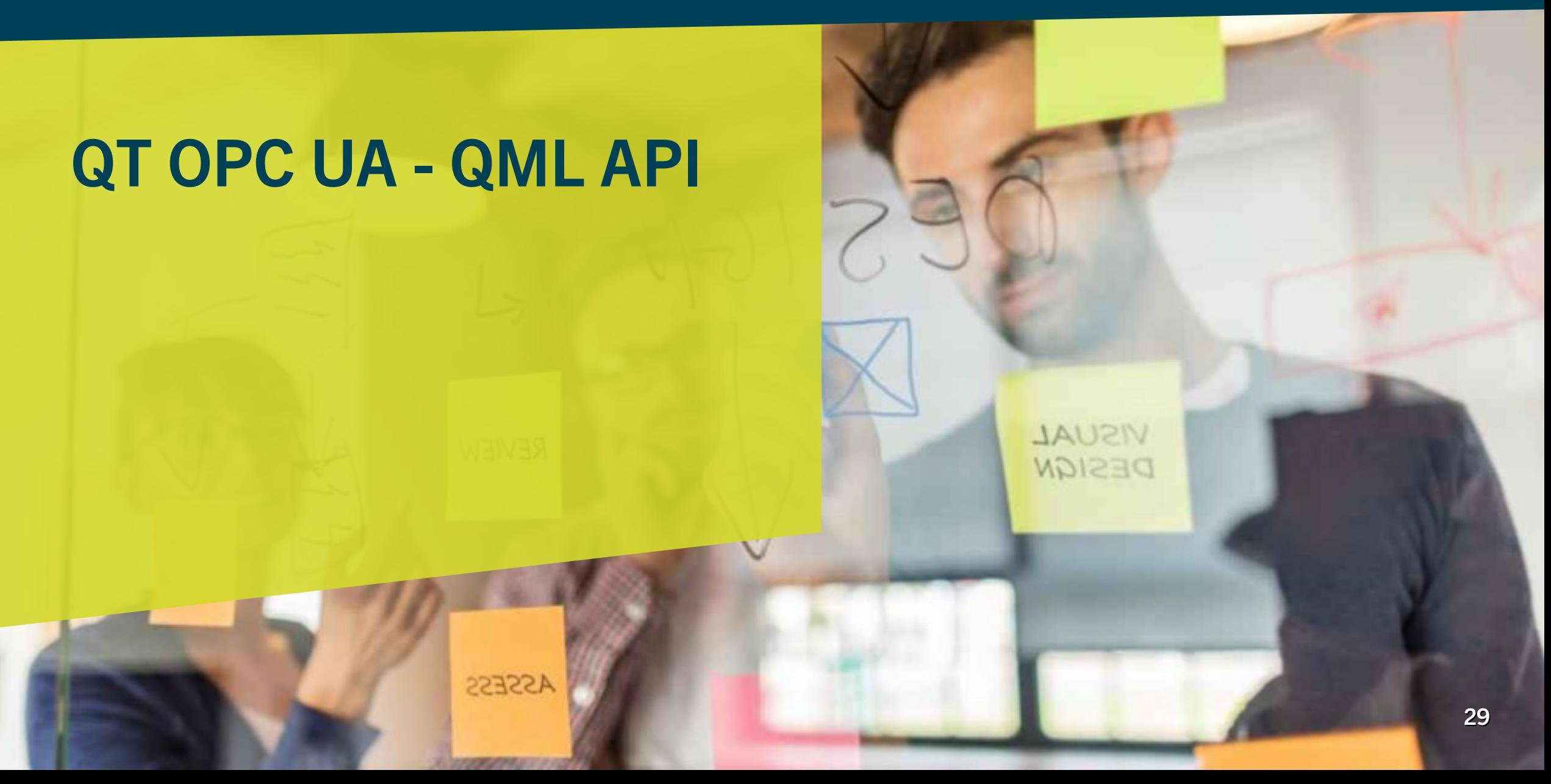

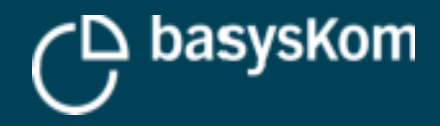

### **Wasn't Qt OPC UA about HMI?!**

#### **Standard Qt approach to connect an HMI to a data backend**

- QObjects with properties exposed to QML
- **•** Models

**Completely valid approach for Qt OPC UA applications**

**Qt OPC UA also offers an API where no C++ needs to be written for OPC UA access**

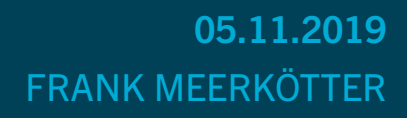

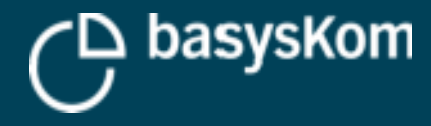

## **Simple discovery using the QML API**

#### **Connection is roughly equivalent to the QOpcUaClient**

Backend property "hides" the QOpcUaProvider

#### **Supports simple discovery via EndpointDiscovery**

**Supports local discovery via ServerDiscovery**

```
mport OtOuick 2.0
import OtOpcUa 5.14 as OtOpcUa
Item
   property bool connected: connection.connected
   QtOpcUa.Connection {
       id: connection
       backend: "open62541"
       defaultConnection: true
   OtOpcUa.EndpointDiscovery {
       id: endpointDiscovery
       serverUrl: "opc.tcp://127.0.0.1:4840"
       onEndpointsChanged: {
           if (status.isGood) {
               if (status.status === QtOpcUa.Status.GoodCompletesAsynchronusly)
                   return; // wait until finished
               if (count > 0) {
                   connection.connectToEndpoint(at(0));
```
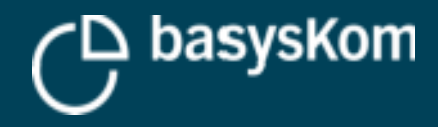

### **Accessing values using QML**

#### **ValueNode**

- Convenient access to an automatically updated value on the server
- Can be used directly in property bindings

```
property var server_ts: server_current_time.value
OtOpcUa.Connection {
    id: connection
   backend: "open62541"
   defaultConnection: true
QtOpcUa.EndpointDiscovery {
    id: endpointDiscovery
   serverUrl: "opc.tcp://127.0.0.1:4840"
   onEndpointsChanged: {
        if (status.isGood) {
           if (status.status ===
                    QtOpcUa.Status.GoodCompletesAsynchronusly)
                return; // wait until finished
           if (count > 0) {
                connection.connectToEndpoint(at(0));
OtOpcUa.ValueNode {
   id: server_current_time
   nodeId : QtOpcUa.NodeId {
        identifier: "i=2258"// Server_ServerStatus_CurrentTime
       ns: "http://opcfoundation.org/UA/"
```
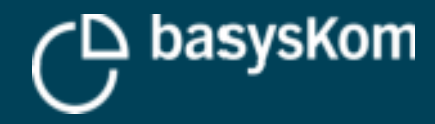

### **QML Demo**

#### **Demo time!**

property var server\_ts: server\_current\_time.value

```
OtOpcUa.Connection {
    id: connection
   backend: "open62541"
   defaultConnection: true
QtOpcUa.EndpointDiscovery {
    id: endpointDiscovery
    serverUrl: "opc.tcp://127.0.0.1:4840"
    onEndpointsChanged: {
        if (status.isGood) {
            if (status.status ===
                    QtOpcUa.Status.GoodCompletesAsynchronusly)
                return; // wait until finished
            if (count > 0) {
                connection.connection.connectToEndpoint(at(\theta));
QtOpcUa.ValueNode {
    id: server_current_time
```

```
nodeId : QtOpcUa.NodeId {
    identifier: "i=2258"// Server_ServerStatus_CurrentTime
    ns: "http://opcfoundation.org/UA/"
```
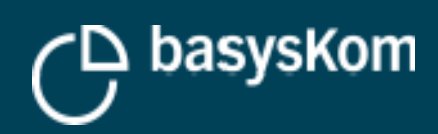

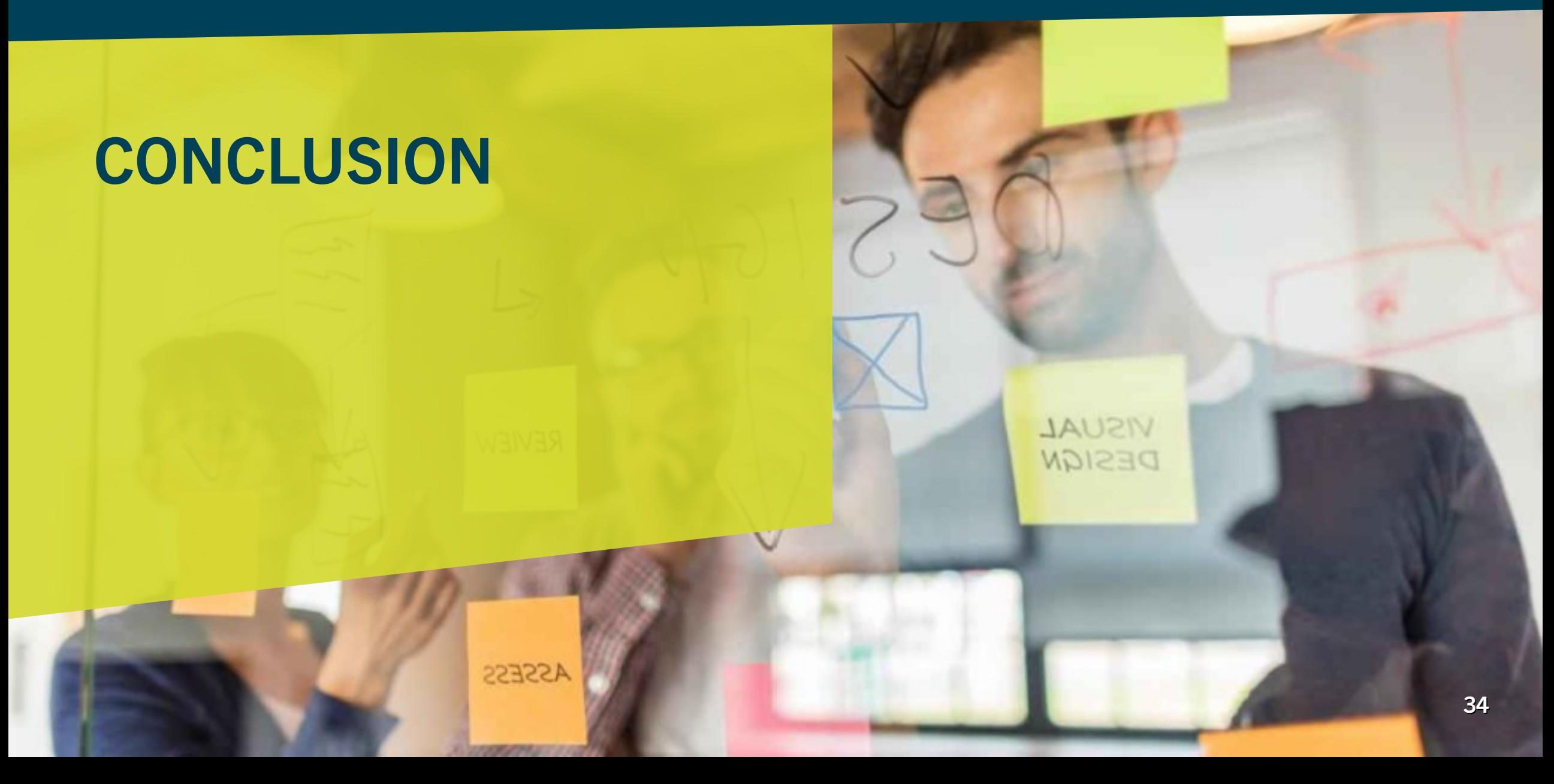

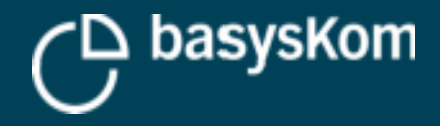

### **There is more!**

#### **Qt OPC UA allows you to**

- **•** browse the server address space
- call remote methods
- **\*** monitor for OPC UA Events
- configure DataChangeFilters
- **access slices of a server side array**
- **\*** write attributes

 $\mathcal{L}_{\mathcal{A}}$ 

...

- **add/remove references and nodes**
- **access ExtensionObjects**

#### **Come talk to us about your OPC UA use case**

- **basysKom is offering Qt OPC UA and open62541 trainings**
- **Meet us at the basysKom booth**

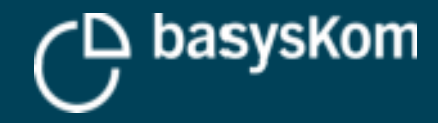

## **THANK YOU!**

# **QUESTIONS?**

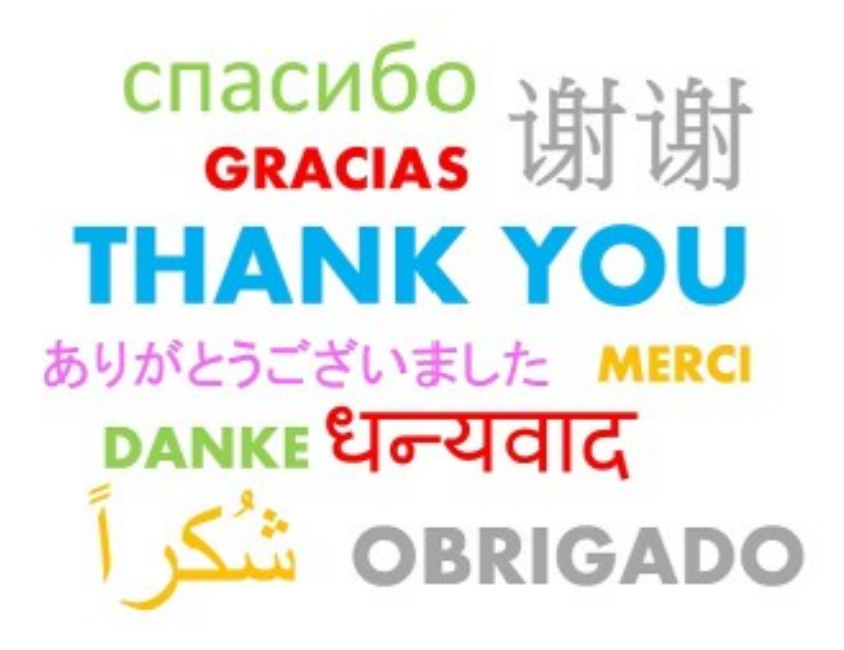